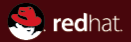

#### Static Analysis of a Linux Distribution

Red Hat, Inc. November 8th 2016

Kamil Dudka <kdudka@redhat.com>

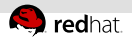

# How to find programming mistakes efficiently?

0 users (preferably volunteers)

**1 Automatic Bug Reporting Tool** 

2 code review, automated tests

3 static analysis!

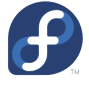

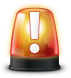

###git

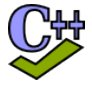

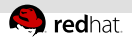

# Static Analysis

- $\blacksquare$  is a good alternative to testing,
- can detect bugs fully automatically,
- can detect bugs before the code even runs!

<span id="page-3-0"></span>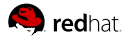

## Agenda

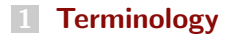

#### [Static Analysis of a Linux Distribution](#page-9-0)

<span id="page-4-0"></span>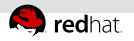

# Linux Distribution

- operating system (OS)
- based on the Linux kernel

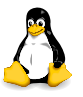

**a** lot of other programs running in user space

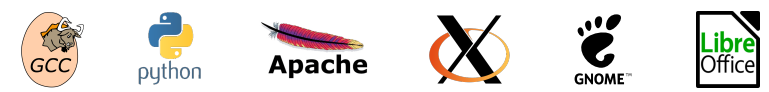

usually open source

<span id="page-5-0"></span>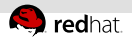

# Upstream vs. Downstream

- upstream SW projects usually independent
- downstream distribution of upstream SW projects
	- Fedora and RHEL use the RPM package manager

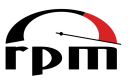

- Files on the file system owned by packages: щ
	- Dependencies form an oriented graph over packages.  $\mathbb{R}^2$
	- We can query package database.
	- We can verify installed packages.

<span id="page-6-0"></span>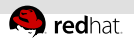

# Fedora vs. RHEL

- $E$  Fedora
	- new features available early
	- $\blacksquare$  driven by the community (developers, users, ...)
- RHEL (Red Hat Enterprise Linux)
	- $\blacksquare$  stability and security of running systems
	- driven by Red Hat (and its customers)

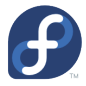

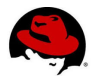

<span id="page-7-0"></span>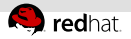

# Where do RPM packages come from?

- Developers maintain source RPM packages (SRPMs).
- Binary RPMs can be built from SRPMs using rpmbuild:  $\mathbb{R}^+$ rpmbuild --rebuild git-2.6.3-1.fc24.src.rpm
- Binary RPMs can be then installed on the system:  $\mathbb{R}^n$

sudo dnf install git

<span id="page-8-0"></span>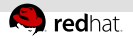

# Reproducible builds

- Local builds are not reproducible.
- $\blacksquare$  mock chroot-based tool for building RPMs:

mock -r fedora-rawhide-i386 git-2.6.3-1.fc24.src.rpm

• koji – service for scheduling build tasks

koji build rawhide git-2.6.3-1.fc24.src.rpm

<span id="page-9-0"></span>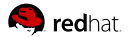

## Agenda

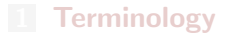

#### [Static Analysis of a Linux Distribution](#page-9-0)

<span id="page-10-0"></span>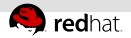

# Static Analysis of a Linux Distribution

- **approx.** 150 Million lines of  $C/C++$  code in RHEL-7
- huge number of (potential?) defects in certain projects
- thousands of packages developed independently of each other
- no control over technologies and programming languages
- no control over upstream coding style

<span id="page-11-0"></span>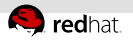

# Which static analyzers?

- Not many of them are ready for scanning a Linux distribution.
- Some analyzers are tweaked for a particular project (e.g. sparse for kernel).
- How to use multiple static analyzers easily?
- **The csmock tool provides a common interface to GCC, Clang,** Cppcheck, Shellcheck, Pylint, and Coverity.
- Besides  $C/C++$ , Java, and  $C#$ , Coverity now also analyzes  $\blacksquare$ dynamic languages (JavaScript, PHP, Python, Ruby).

<span id="page-12-0"></span>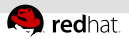

#### Example – Defects Found by Coverity Analysis

#### **Error: IDENTIFIER\_TYPO:** [#def1]

anaconda-21.48.22.90/pyanaconda/ui/gui/spokes/source.py:1388: **identifier\_typo**: Using "mirorlist" appears to be a typo:

\* Identifier "mirorlist" is only known to be referenced here, or in copies of this code.

\* Identifier "mirrorlist" is referenced elsewhere at least 27 times.

anaconda-21.48.22.90/pyanaconda/packaging/\_\_init\_\_.py:1046: **identifier\_use**: Example 1: Using identifier "mirrorlist". anaconda-21.48.22.90/pyanaconda/packaging/yumpayload.py:732: **identifier\_use**: Example 2: Using identifier "mirrorlist". anaconda-21.48.22.90/pyanaconda/packaging/yumpayload.py:879: **identifier\_use**: Example 3: Using identifier "mirrorlist". anaconda-21.48.22.90/pyanaconda/packaging/yumpayload.py:726: identifier use: Example 4: Using identifier "mirrorlist". anaconda-21.48.22.90/pyanaconda/packaging/yumpayload.py:335: identifier use: Example 5: Using identifier "mirrorlist". anaconda-21.48.22.90/pyanaconda/ui/gui/spokes/source.py:1388: **remediation**: Should identifier "mirorlist" be replaced by "mirrorlist"?

- # 1386| url = self.\_repoUrlEntry.get\_text().strip() # 1387| if self.\_repoMirrorlistCheckbox.get\_active():
- $repo.mirorlist = proto + url$ else:
- # 1389| else:

#### **Error: NESTING\_INDENT\_MISMATCH:** [#def2]

infinipath-psm-3.3-19\_g67c0807\_open/psm\_diags.c:284: **parent**: This 'if' statement is the parent, indented to column 5. infinipath-psm-3.3-19\_g67c0807\_open/psm\_diags.c:285: **nephew**: This 'if' statement is nested within its parent, indented to column 7. infinipath-psm-3.3-19\_g67c0807\_open/psm\_diags.c:286: **uncle**: This 'if' statement is indented to column 7, as if it were nested within the preceding parent statement, but it is not.<br>#  $284$  if (src -- NULL )) dst -- NULL)

 $\frac{4}{7}$  284| if (src == NULL || dst == NULL)<br> $\frac{4}{7}$  285| if (src) psmi free (src): # 285| if (src) psmi\_free(src);<br># 286|-> if (dst) psmi\_free(dst);  $\frac{1}{286}$  286|-> if (dst) psmi\_free(dst);<br> $\frac{1}{287}$  return -1;  $\frac{287}{4}$  287| return -1;

#### **Error: COPY\_PASTE\_ERROR (CWE-398):** [#def3]

gnome-shell-3.14.4/js/ui/boxpointer.js:517: **original**: "resX -= x2 - arrowOrigin" looks like the original copy.

gnome-shell-3.14.4/js/ui/boxpointer.js:536: **copy\_paste\_error**: "resX" in "resX -= y2 - arrowOrigin" looks like a copy-paste error. gnome-shell-3.14.4/js/ui/boxpointer.js:536: remediation: Should it say "resY" instead?<br># 534| | else if (arrowOrigin >- (v2 - (borderRadius + halfBase))) {

- $\frac{4}{1}$  534| } else if (arrowOrigin >= (y2 (borderRadius + halfBase))) {<br> $\frac{4}{1}$  535| if (arrowOrigin < v2)
- # 535| if (arrowOrigin < y2)
	- $r$ esX -=  $(y2 arrowOriginal);$
- $\frac{1}{2}$  537| arrowOrigin = y2;
- # 538| }

<span id="page-13-0"></span>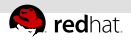

# Example – A Defect Found by ShellCheck

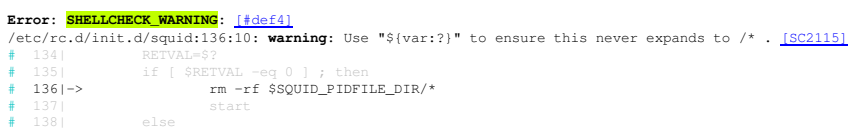

<https://github.com/koalaman/shellcheck/wiki/SC2115>

<span id="page-14-0"></span>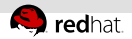

# What is important for developers?

The static analysis tools need to:

- be fully automatic
- provide reasonable signal to noise ratio
- be approximately as fast as compilation of the package
- deliver results in a predictable amount of time  $\implies$  timeouts!

<span id="page-15-0"></span>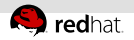

## Research Prototypes

- Researchers are done when their tool works on a few examples of their choice. (phase 0)
- SW companies are interested in tools that can reliably process a significant amount of their code base. (phase 1)
- 99% of work on developing a successful tool is the transition: phase  $0 \longrightarrow$  phase 1
- Competition on Software Verification (SV-COMP): <https://sv-comp.sosy-lab.org/2016/results/results-verified/>

<span id="page-16-0"></span>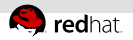

## Priority Assessment Problem

Developers say:

 $"I$  have 200+ already known bugs in my project waiting for a fix. Why should I care about additional bugs that users are not aware of yet?"

- Not all defects are equally important to be fixed!
- **Scoring systems like CWE (Common Weakness Enumeration)**
- **...** but none of them is universally applicable.

<span id="page-17-0"></span>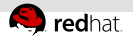

## Differential scans

- We know that our packages contain a lot of potential bugs.
- It is easy to create new bugs while trying to fix existing bugs.
- Which bugs were added/fixed in an update of something?
- An example using the csbuild utility  $-$  demo (GNU nano):

```
csbuild -c "make -j9"
csbuild -g \, v2.7.0..master -c "make -i9"
csbuild -g \, v2.7.0..master -git-bisect-c "make clean && make -j9"
```
<span id="page-18-0"></span>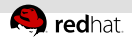

# Upstream vs. Enterprise

Different approaches to (differential) static analysis:

Upstream – Fix as many defects as possible.

False positive ratio increases over time!

Enterprise – Verify code changes in ancient SW.

- $=$  5–10% of defects are usually detected as new in an update.
- 5–10% of them are usually confirmed as real by developers.

<span id="page-19-0"></span>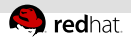

# Processing the Results of Static Analysis

- Some tools come with a user interface for waiving defects.
- Per-defect waivers do not scale for a Linux distribution.
- Certain developers prefer to use terminal over web browser.
- Utilities processing text line-by-line are not optimal for this:

 $\text{green} \longrightarrow \text{csgrep}$ sort → cssort . . .

<https://github.com/kdudka/csdiff>

<span id="page-20-0"></span>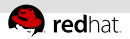

# Continuous Integration

- If is expensive to fix bugs detected late in the release schedule.
- If is difficult and risky to fix bugs in already released products.
- We would like to catch bugs at the time they are created.
- An example using the csbuild utility  $-$  demo:  $\equiv$

```
csbuild -c "./buildconf && ./configure && make -j9" \
        --install libtool --git-bisect \
        --gen-travis-yml > .travis.yml
git add .travis.yml
git commit -m "notify me about newly introduced defects"
git push
```
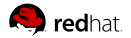

### Slides Available Online

<https://kdudka.fedorapeople.org/muni16.pdf>